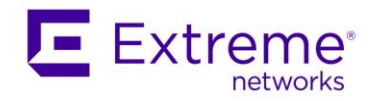

# Installing ExtremeCloud IQ – Site Engine on Red Hat 8.3

#### Tech Note

**Abstract:** This document describes recommendations regarding the installation ExtremeCloud IQ – Site Engine on the Red Hat.

**Published:** May 2021

Extreme Networks, Inc. 145 Rio Robles San Jose, California 95134 Phone / +1 408.579.2800 Toll-free / +1 888.257.3000 [www.extremenetworks.com](http://www.extremenetworks.com/)

Specifications are subject to change without notice.

<sup>© 2012–2021</sup> Extreme Networks, Inc. All Rights Reserved.<br>AccessAdapt, Alpine, Altitude, BlackDiamond, Direct Attach, EPICenter, ExtremeWorks Essentials, Ethernet Everywhere, Extreme Enabled, Extreme Ethernet Everywhere, Extreme Networks, Extreme Standby Router Protocol, Extreme Turbodrive, Extreme Velocity, ExtremeWare, ExtremeWorks, ExtremeXOS, Go Purple Extreme Solution, ExtremeXOS ScreenPlay, ReachNXT, Ridgeline, Sentriant, ServiceWatch, Summit, SummitStack, Triumph, Unified Access Architecture, Unified Access<br>RF Manager, UniStack, XNV, the Extreme Networks logo, the Alp

All other registered trademarks, trademarks, and service marks are property of their respective owners.<br>For additional information on Extreme Networks trademarks, see <u>www.extremenetworks.com/company/legal/trademarks</u>.

## Installing the Operating System

The ExtremeCloud IQ – Site Engine requires just basic OS support. There is no need for GUI. Following services are included in the ExtremeCloud IQ – Site Engine and should not be installed with the operating system:

- mySQL
- TFTP

Following services needs to be delivered by OS:

- Syslog
- Time
- VMware tools (if running on VMware)
- IPv4
- IPv6 (if IPv6 should be used)
- DNS

During the installation wizard, it is suggested to chose Minimal Install, configure Networking, Time & Date with timezone.

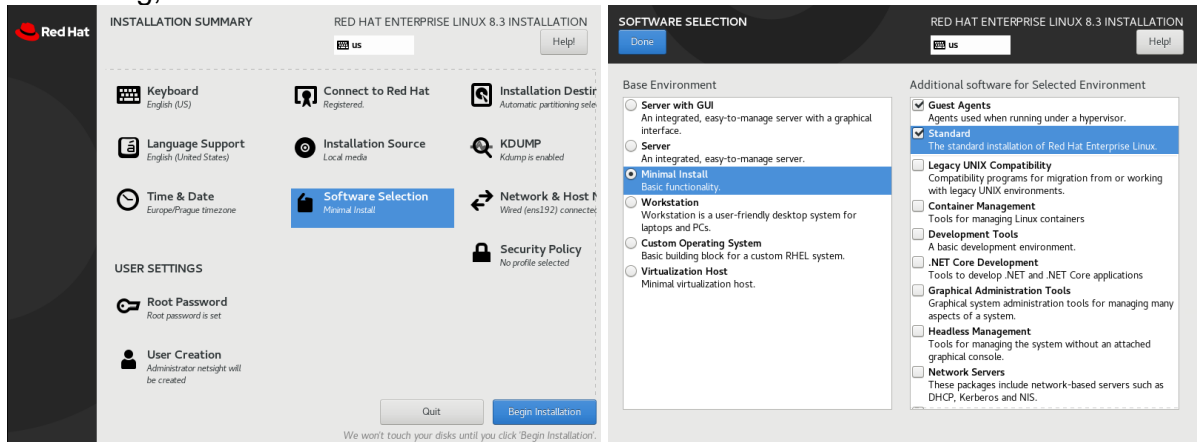

The best practice is to use other than root account for the ExtremeCloud IQ – Site Engine application to run. The OS installation wizard allows the creation of a user account. Running the ExtremeCloud IQ – Site Engine under the root account will work also.

## Tuning the Operating System for ExtremeCloud IQ – Site Engine

The following additional packages are helpful:

```
sudo yum install net-snmp-utils
sudo yum install net-snmp
```
The snmpd should be enabled, started and configured.

```
systemctl enable snmpd
sudo nano /etc/snmp/snmpd.conf
systemctl start snmpd
```
Feature SELinux needs to be disabled. One of the options to accomplish that is to modify the config file by:

sudo nano /etc/selinux/config

Verify the status of SELinux (a reboot may be required):

```
sestatus
SELinux status: disabled
```
Enable syslog service to receive messages by modifying the config file:

```
sudo nano /etc/rsyslog.conf
uncomment following lines:
module(load="imudp") 
input(type="imudp" port="514")
module(load="imtcp") 
input(type="imtcp" port="514")
restart of the service may be required:
sudo systemctl restart rsyslog
```
#### Modify the firewall settings:

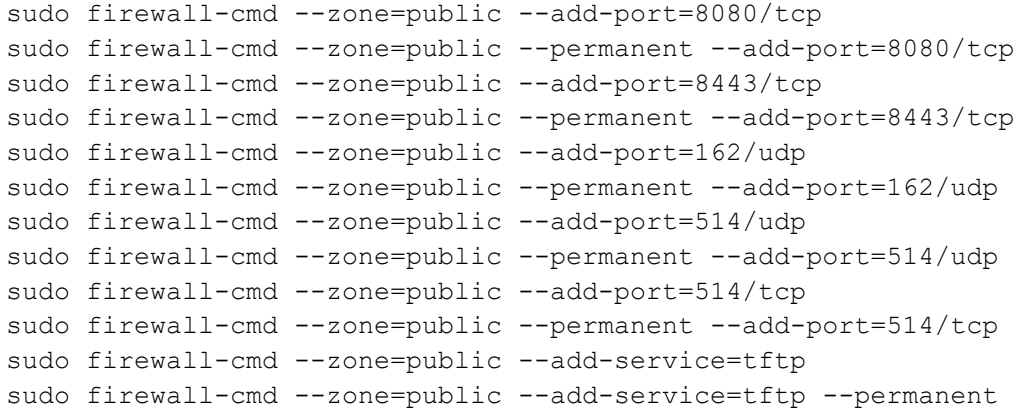

## Istalling the ExtremeCloud IQ – Site Engine

#### Change attributes of the install file:

chmod 700 ExtremeCloudIQSiteEngine <version> 64bit install.bin

#### Execute the install file without GUI support  $(-\sec x)$  can be added to define a user for the main process):

sudo ./ExtremeCloudIQSiteEngine <version> install.bin --cli --user netsight

#### Monitor the progress of the installation, you may need to answer questions during the install.

When there is a repeating message  $INFO$  BasePanel:55 - Waiting for: Installation Complete - Database has started and Server is Not Started, check the server.log. (use other terminal/session, e.g. less

/usr/local/Extreme\_Networks/NetSight/appdata/logs/server.log). If there is ERROR [org.jboss.msc.service.fail] MSC000001: Failed to start service jboss.network.public: org.jboss.msc.service.StartException in service jboss.network.public: WFLYSRV0082: failed to resolve interface public then modify the iboss.bind.address variable in NSJBoss.properties and restart the nsserver process ( e.g.

nano /usr/local/Extreme\_Networks/NetSight/appdata/NSJBoss.properties systemctl restart nsserver)

The install process is finished, and the prompt is returned with the following message: WARN BaseInstallUninstall:335 - Exiting. Process completed normally.

# Additional resources

Firewall settings:

[https://emc.extremenetworks.com/content/oneview/r\\_used\\_ports.html](https://emc.extremenetworks.com/content/oneview/r_used_ports.html)

Memory settings:

<https://extremeportal.force.com/ExtrArticleDetail?an=000079321>

Release Notes: <https://www.extremenetworks.com/support/release-notes/>